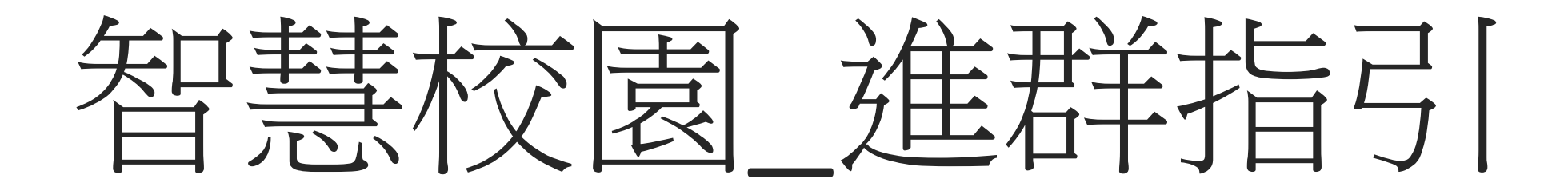

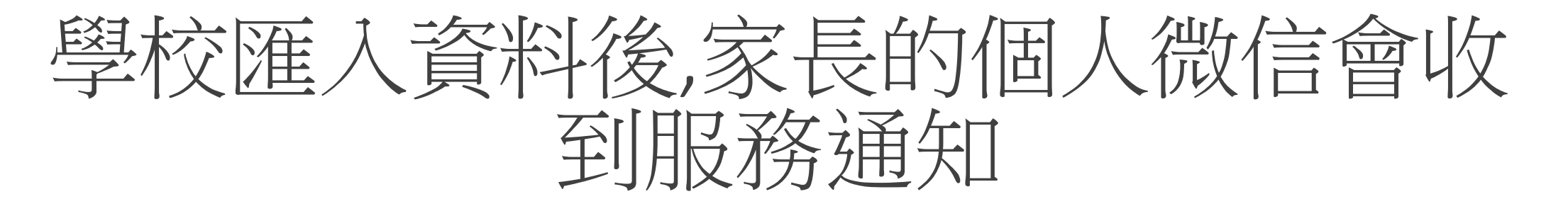

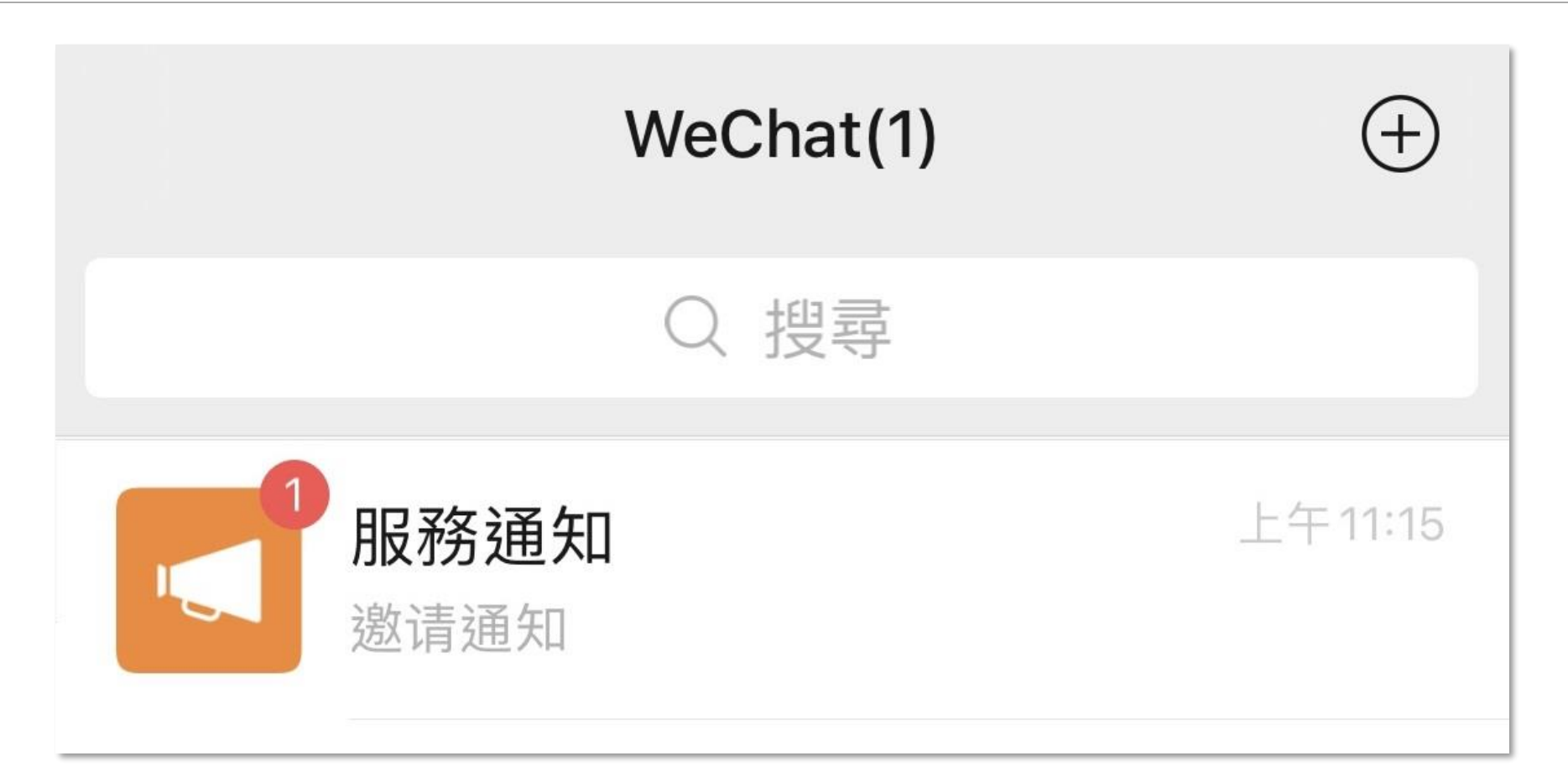

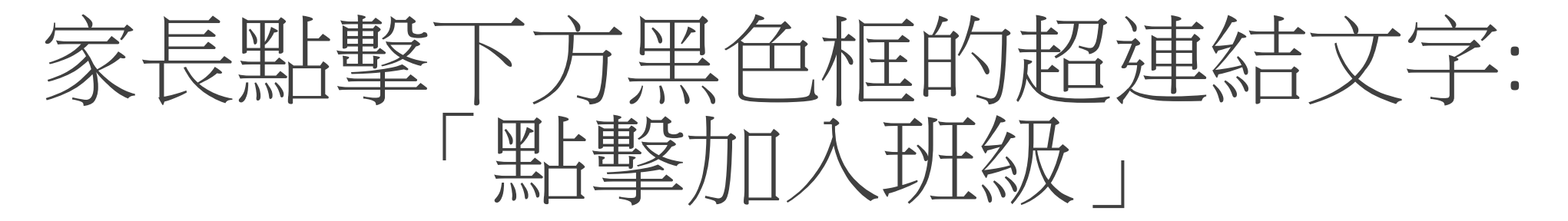

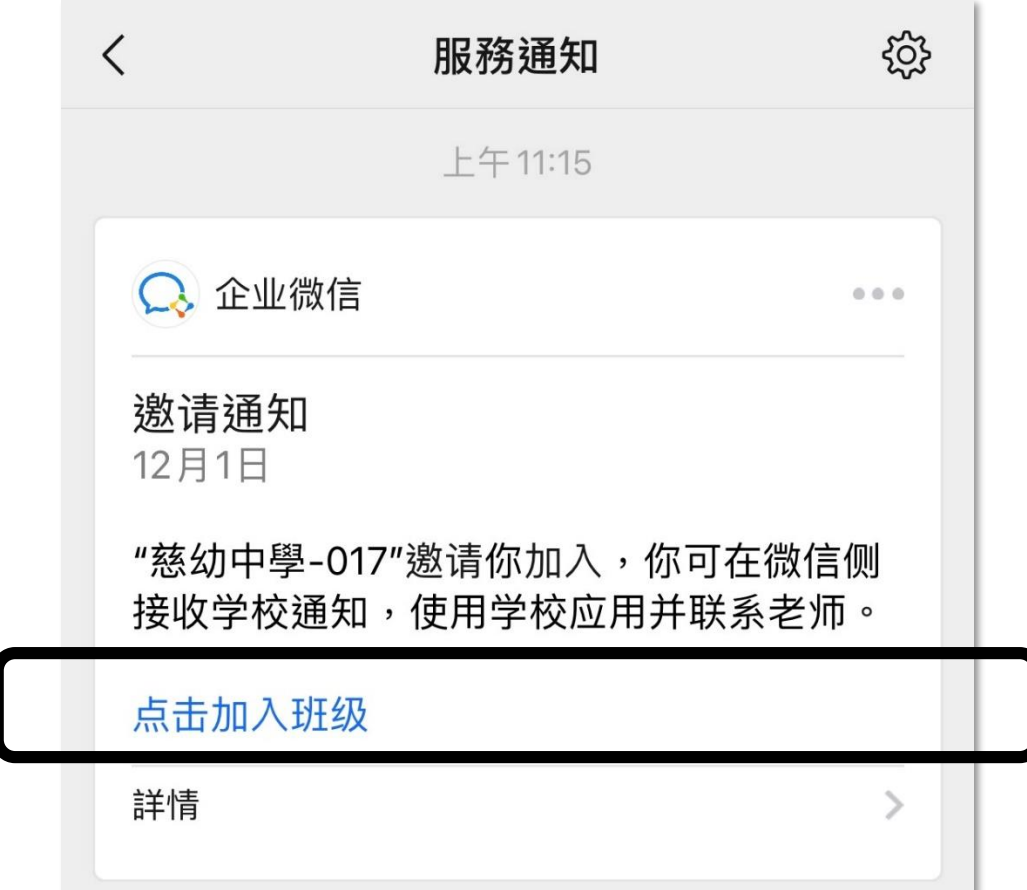

## 開啟超連結後的頁面點擊:「加入班級」

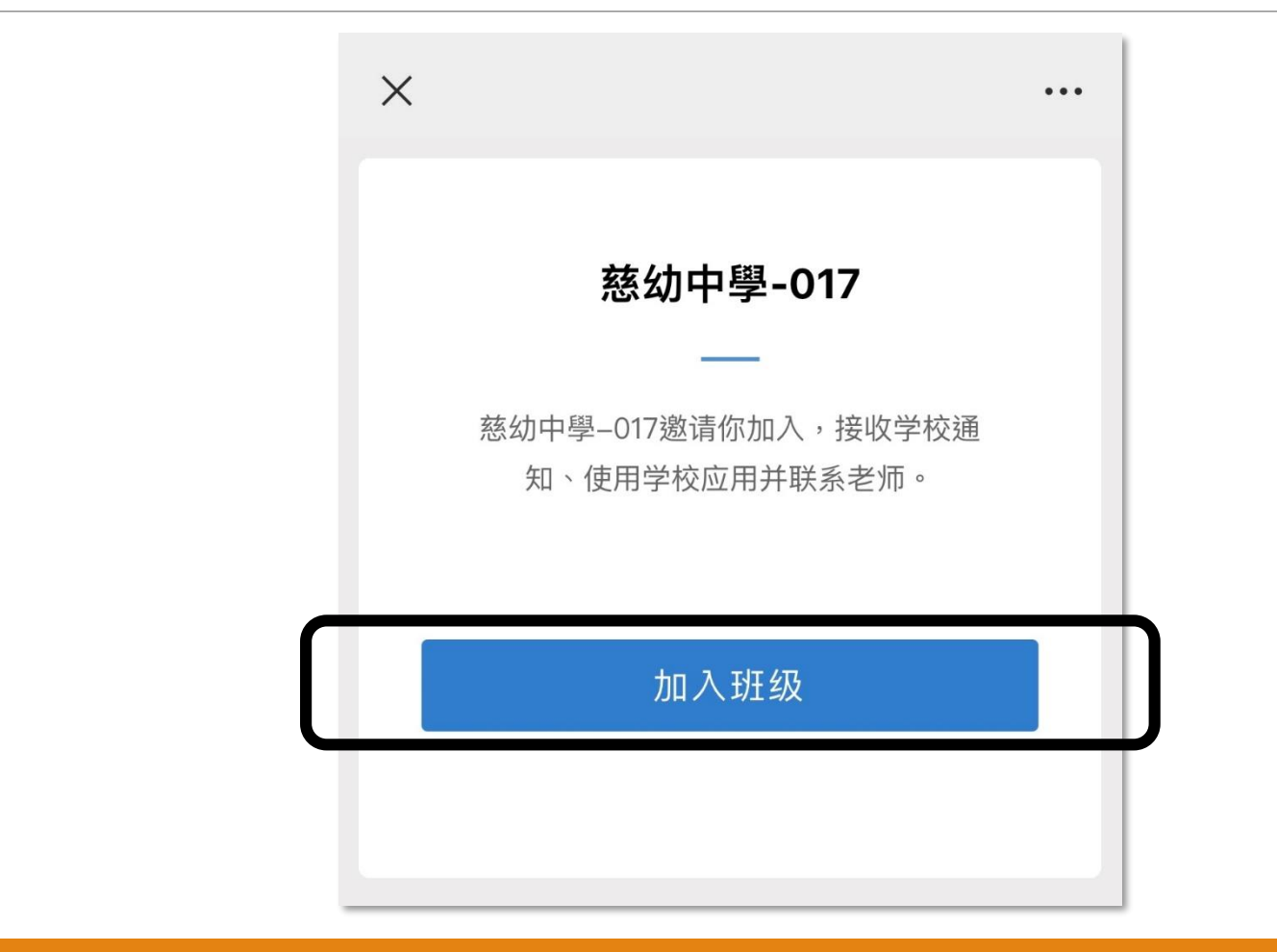

## 已加入慈幼家校通訊錄的畫面

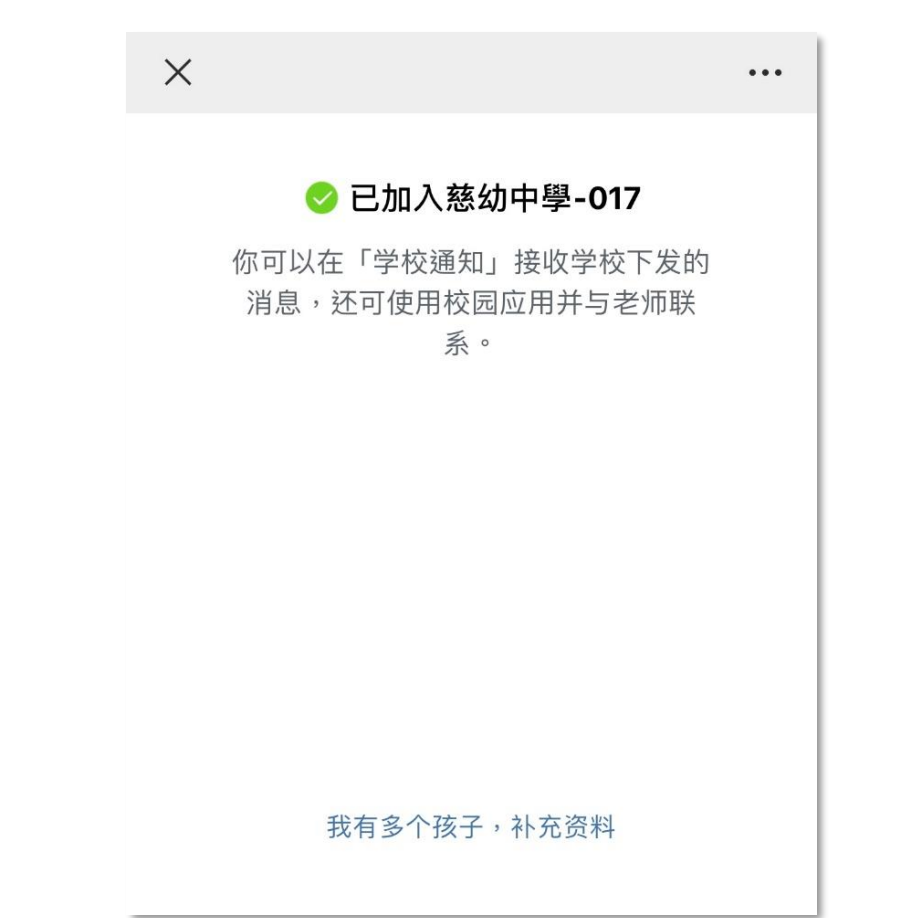

## 完成加入後,微信聊天會立即出現學校通知

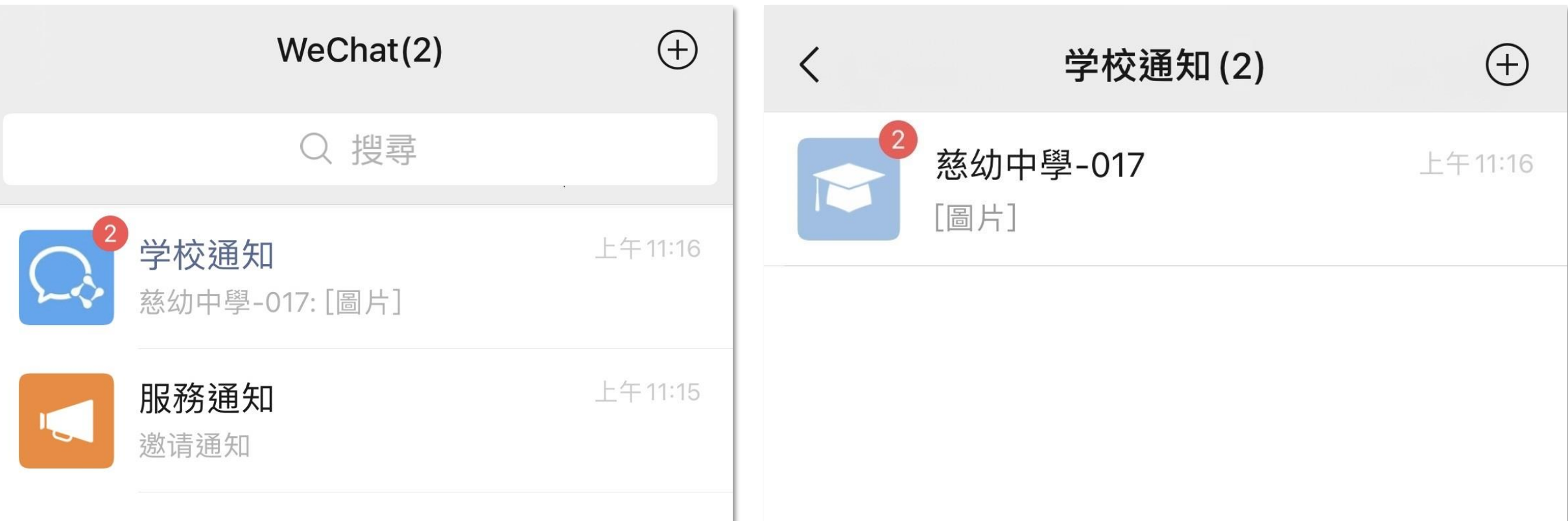

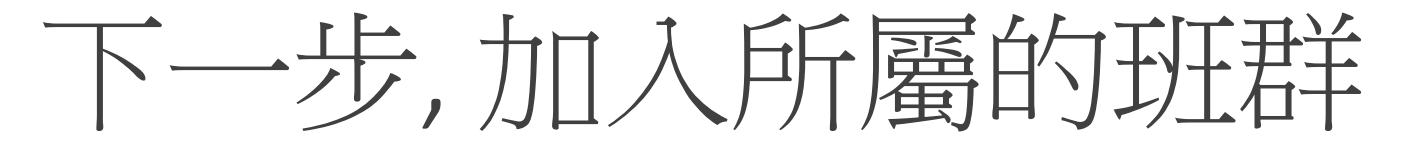

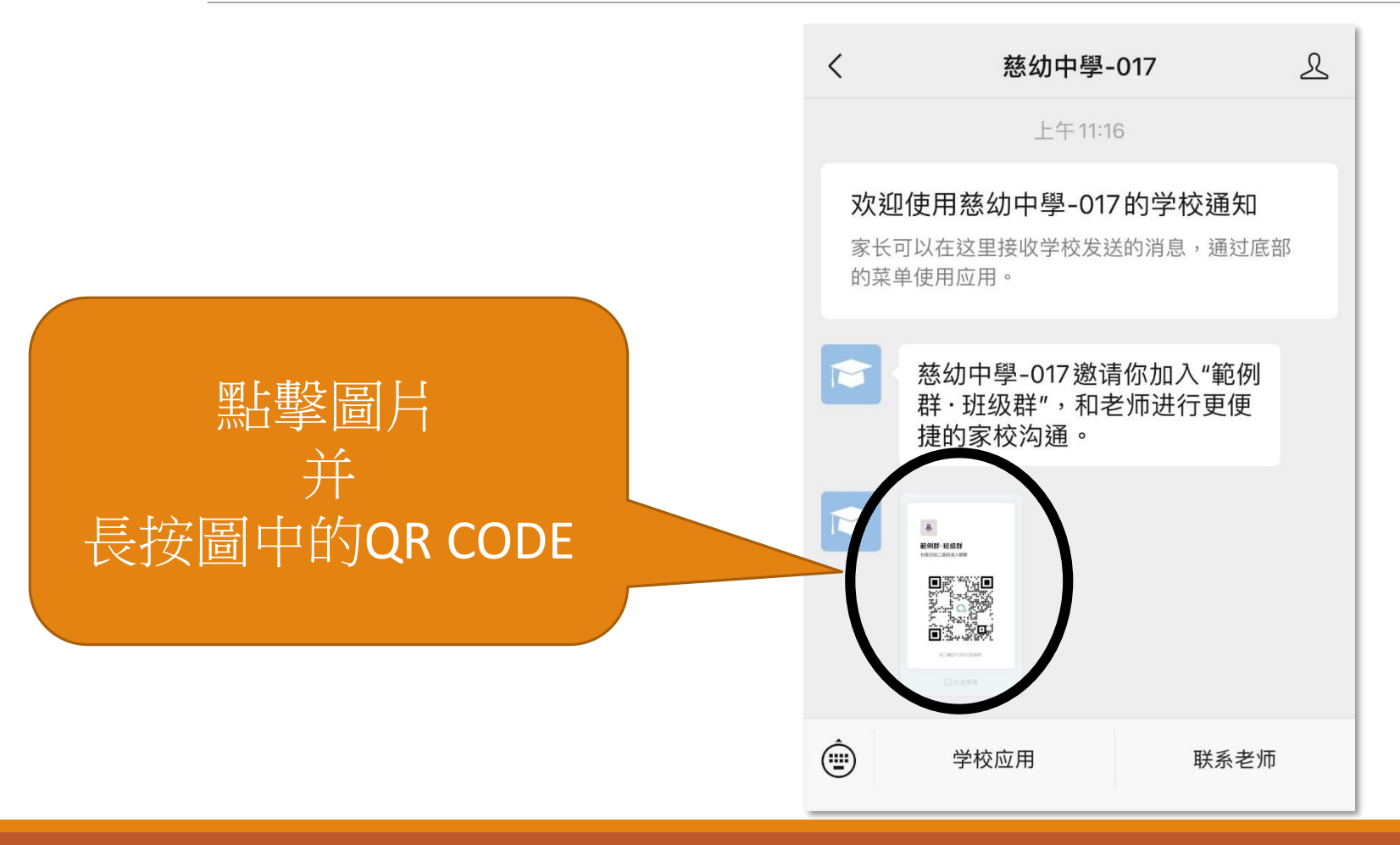

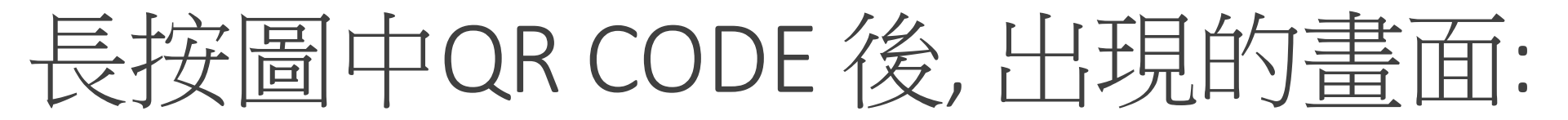

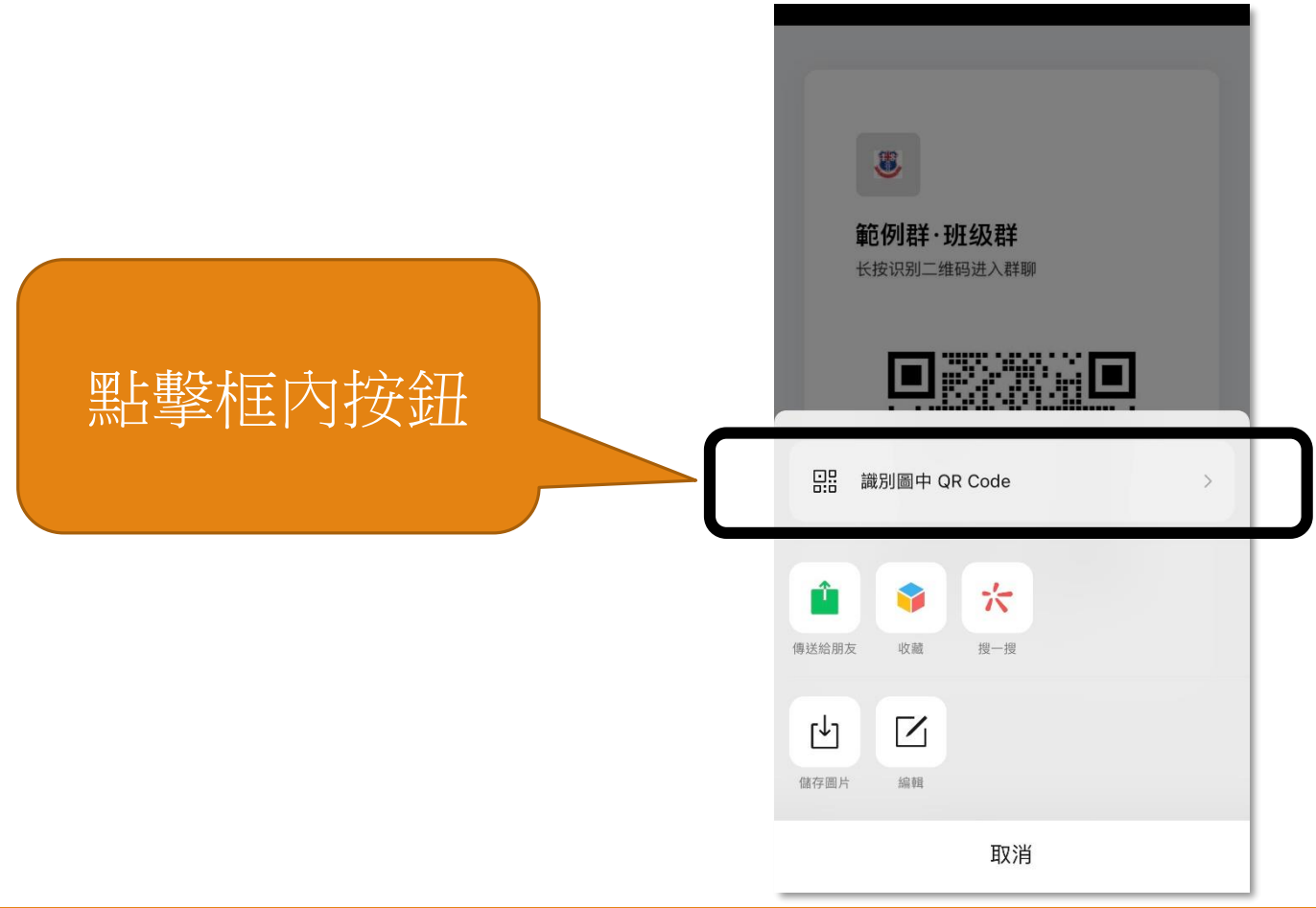

## 識別QR CODE後, 點擊「加入聊天室」

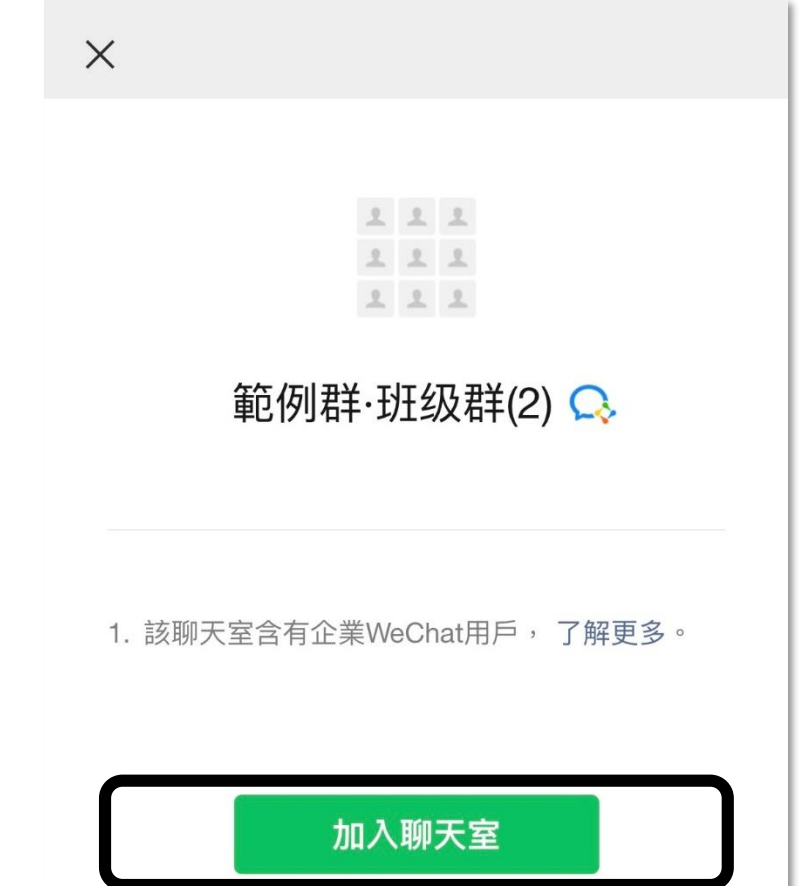

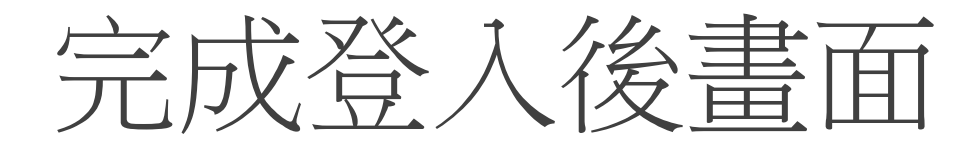

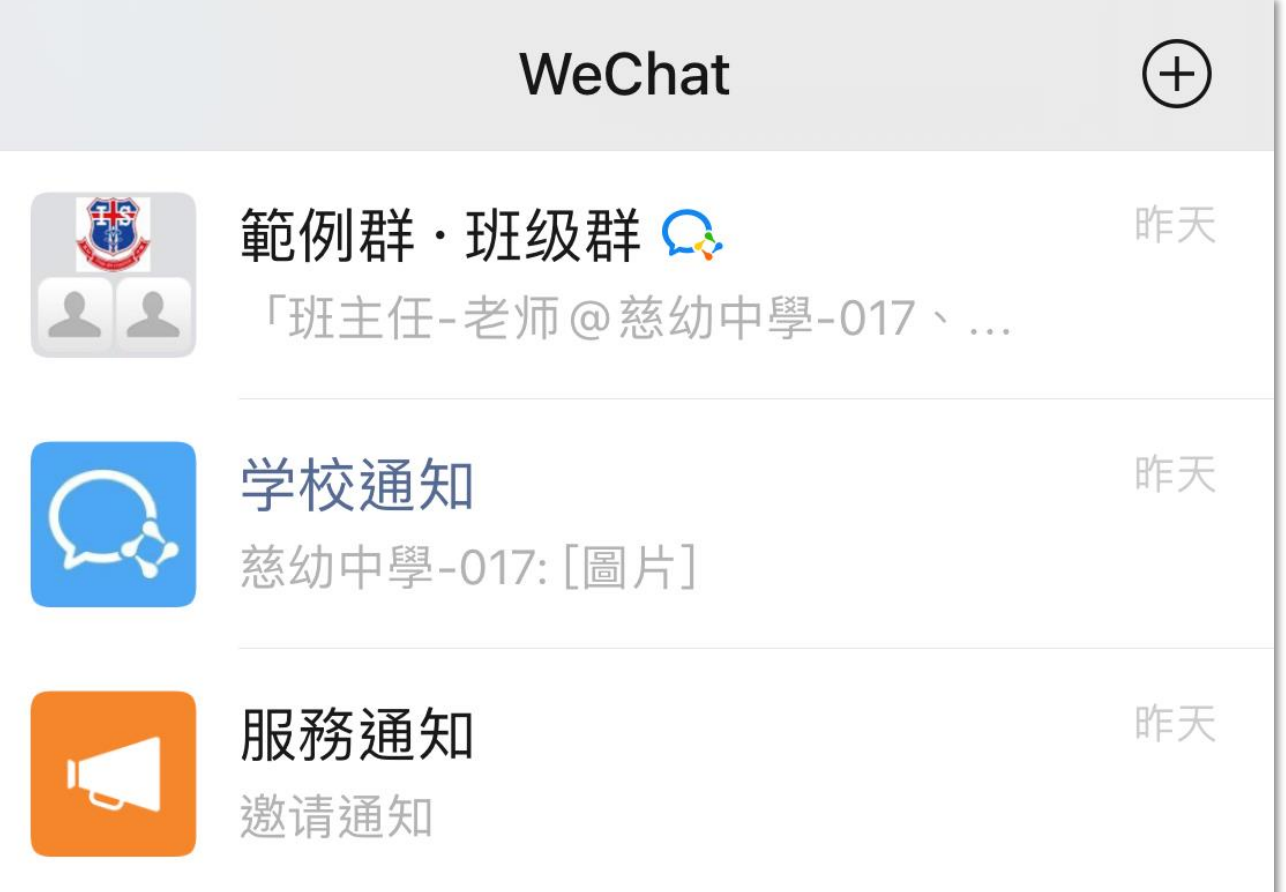